## DAS

Open"Get Hardware ID ", Copy the HardwareID and send it to the dealer for generating "license.dat"

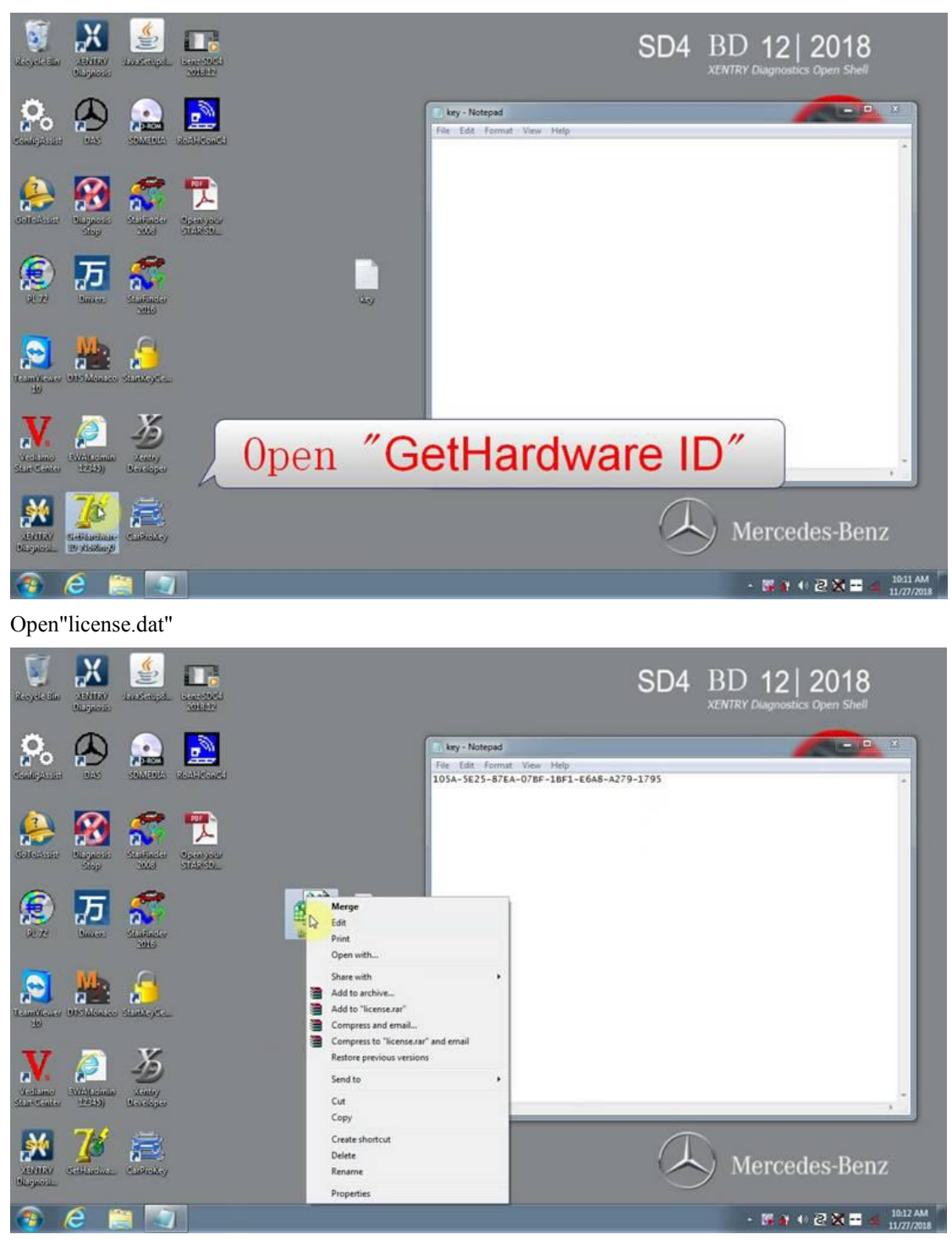

Open"DAS"

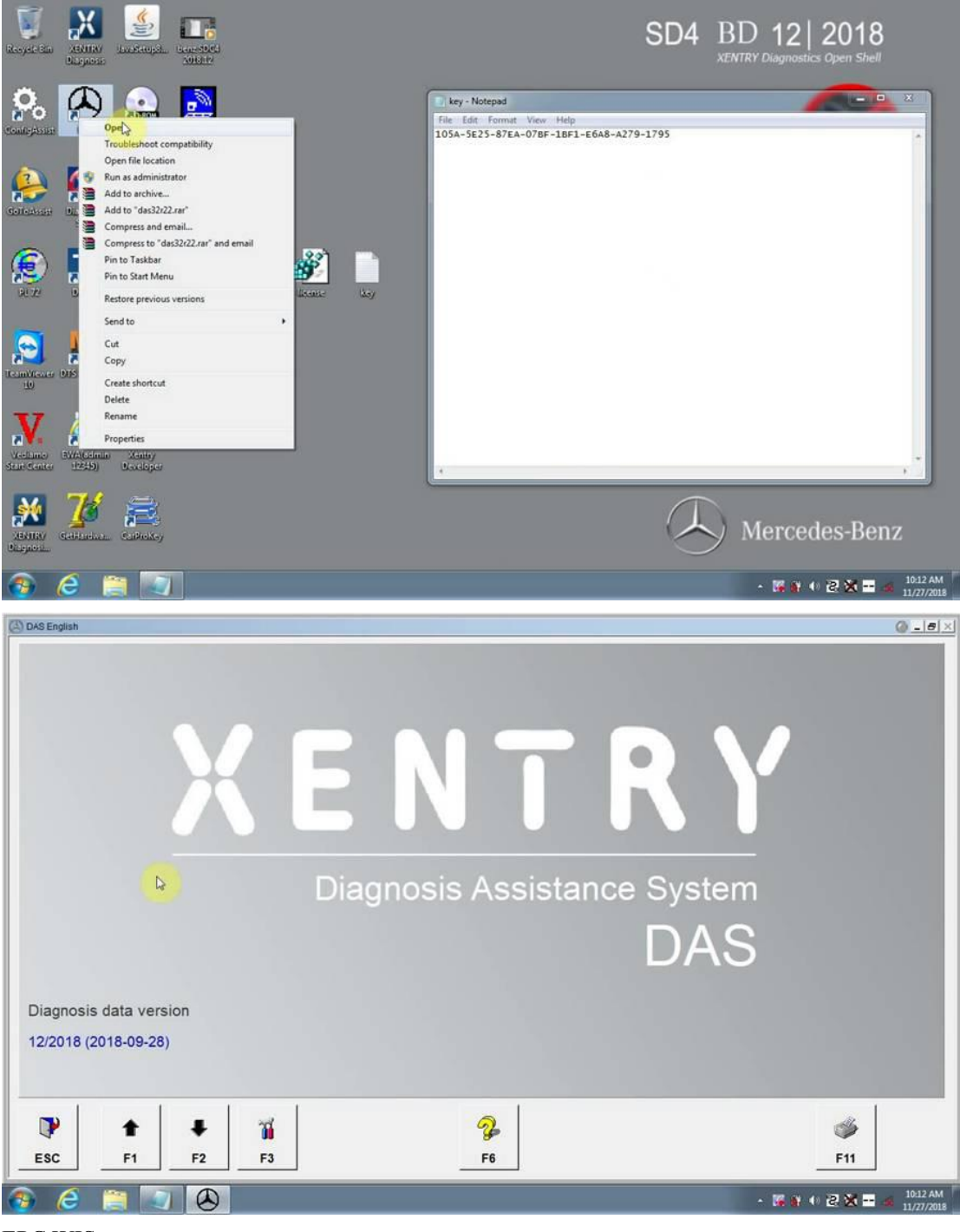

**EPC WIS** Open"EWA net"

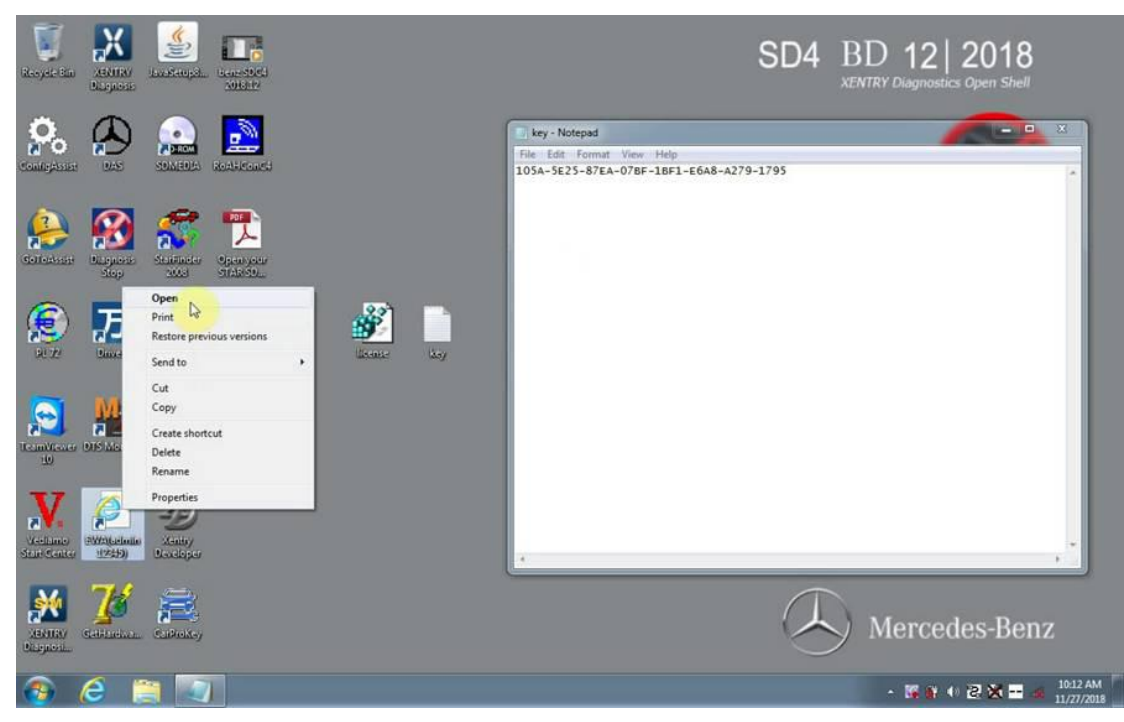

Name admin Password 12345

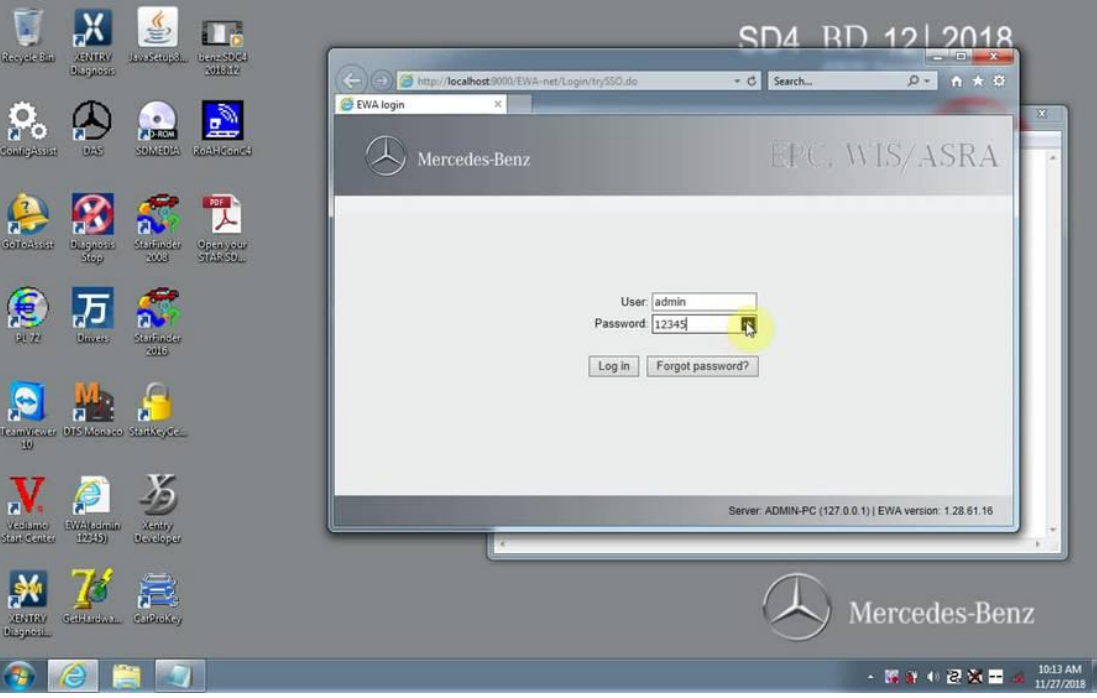

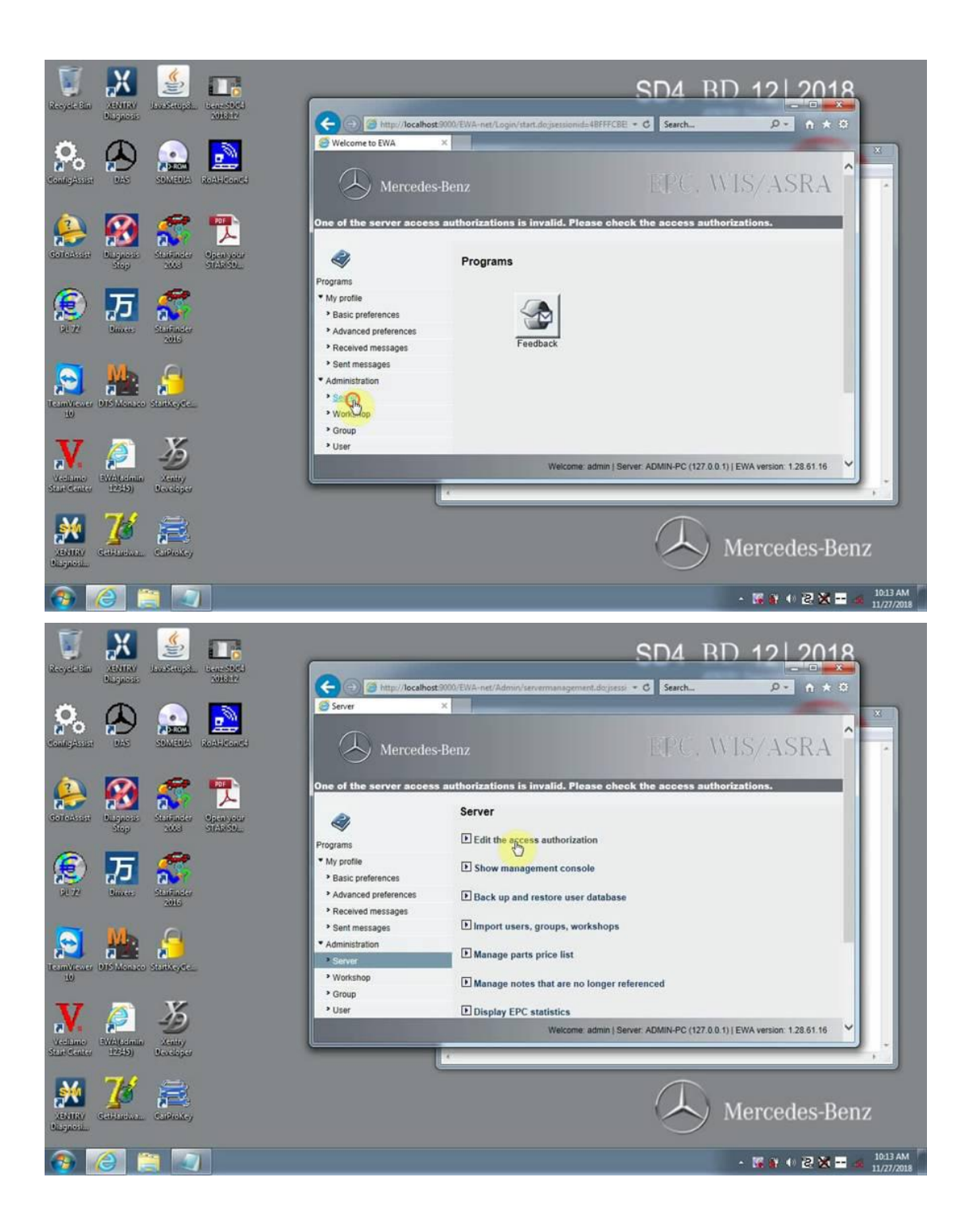

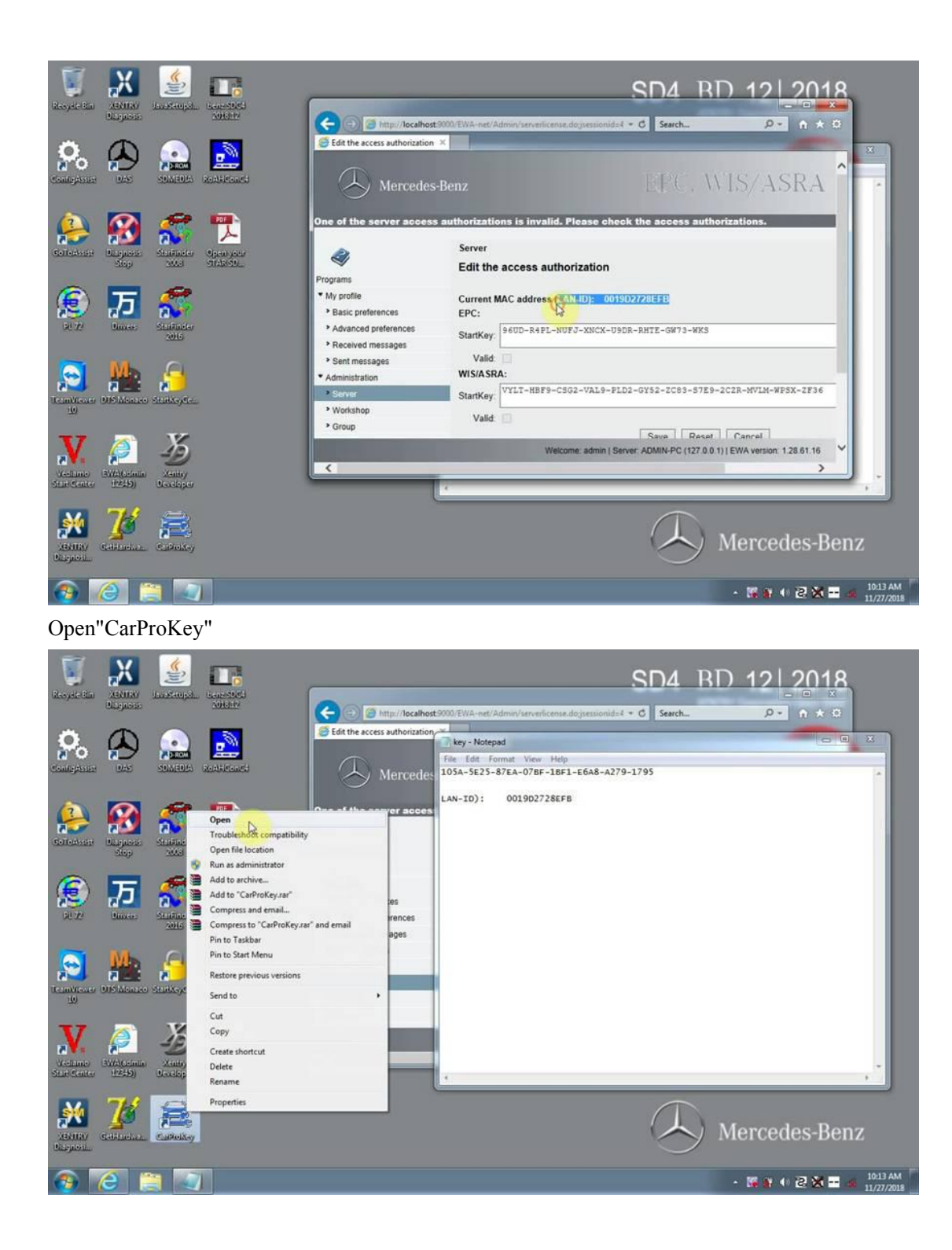

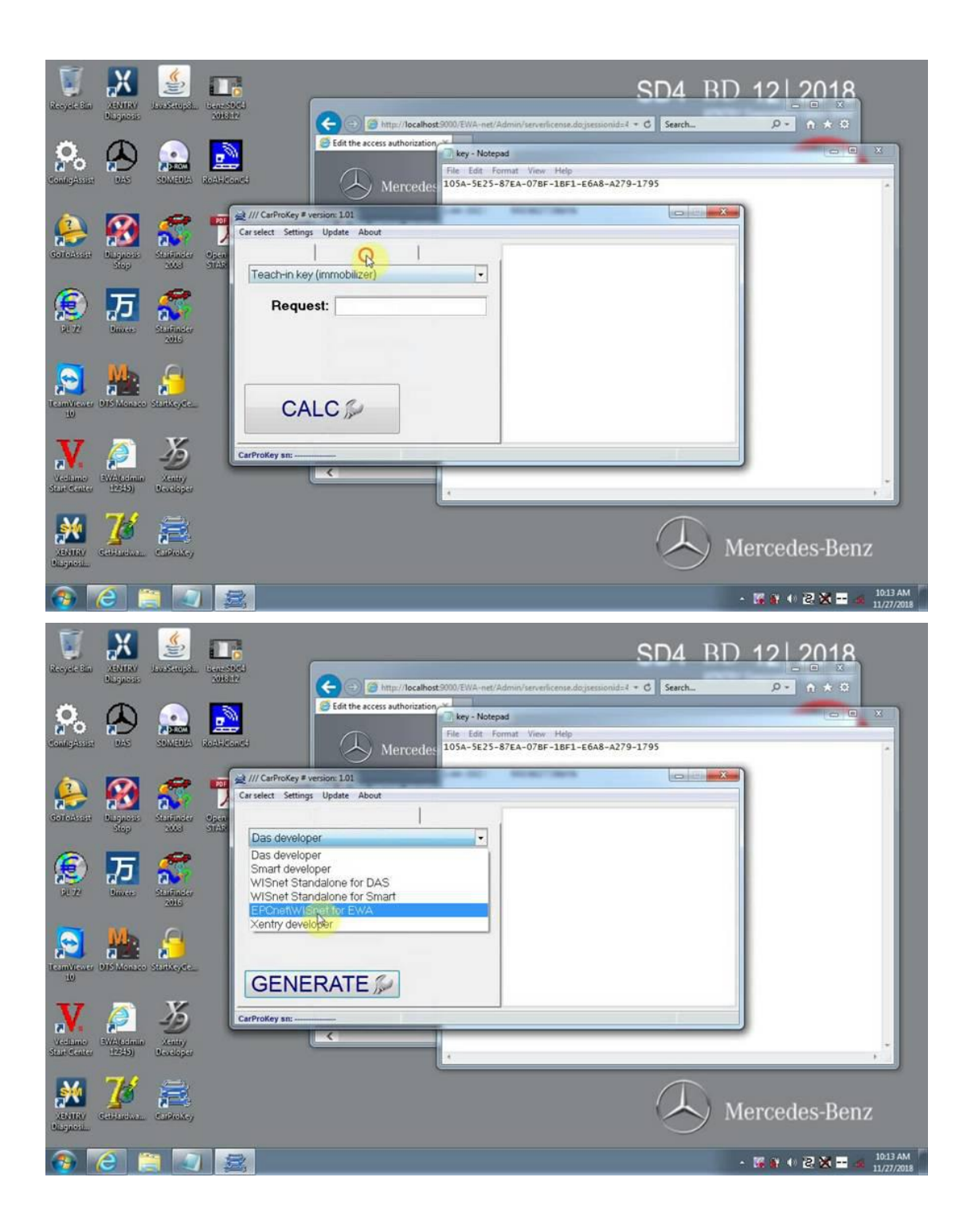

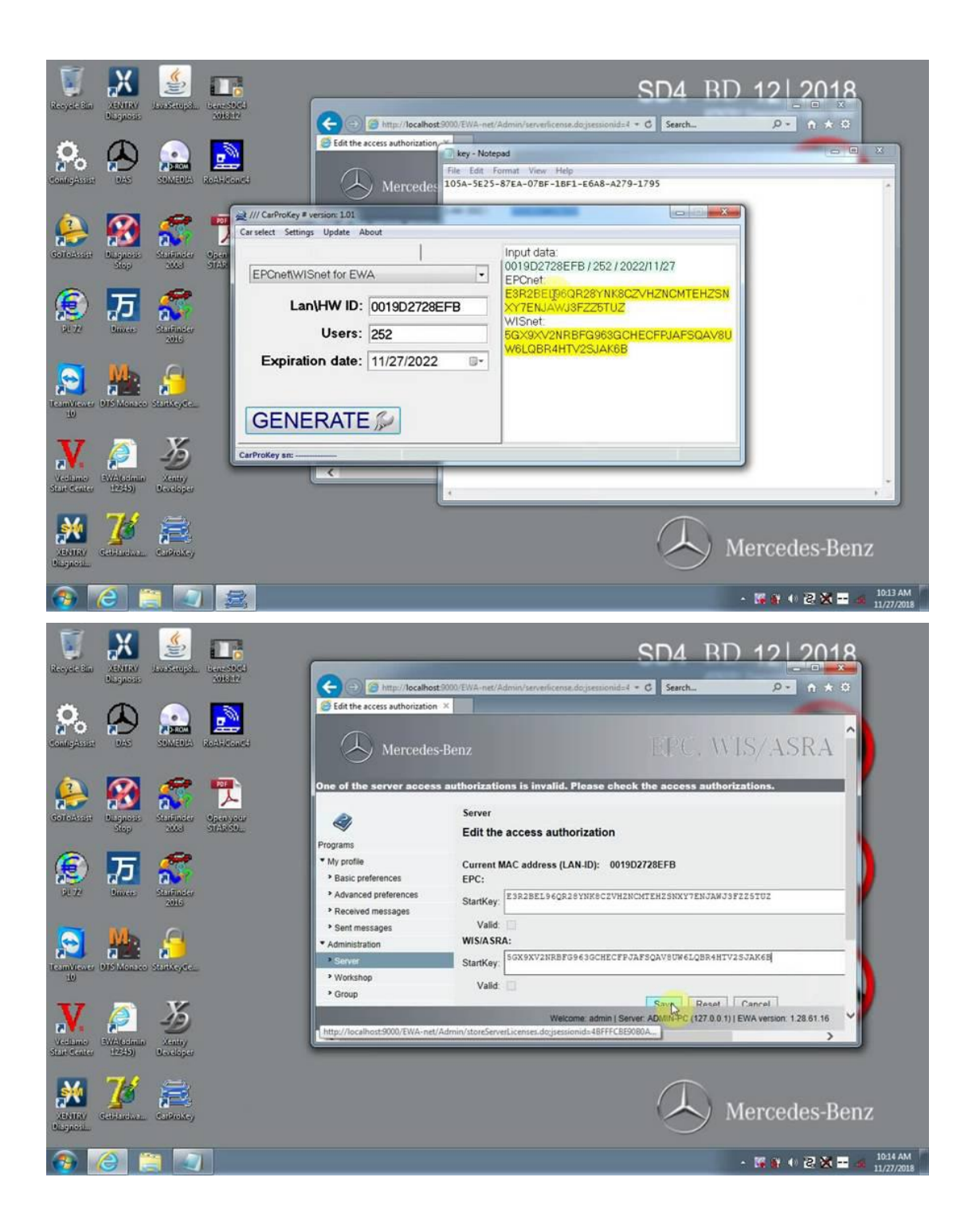

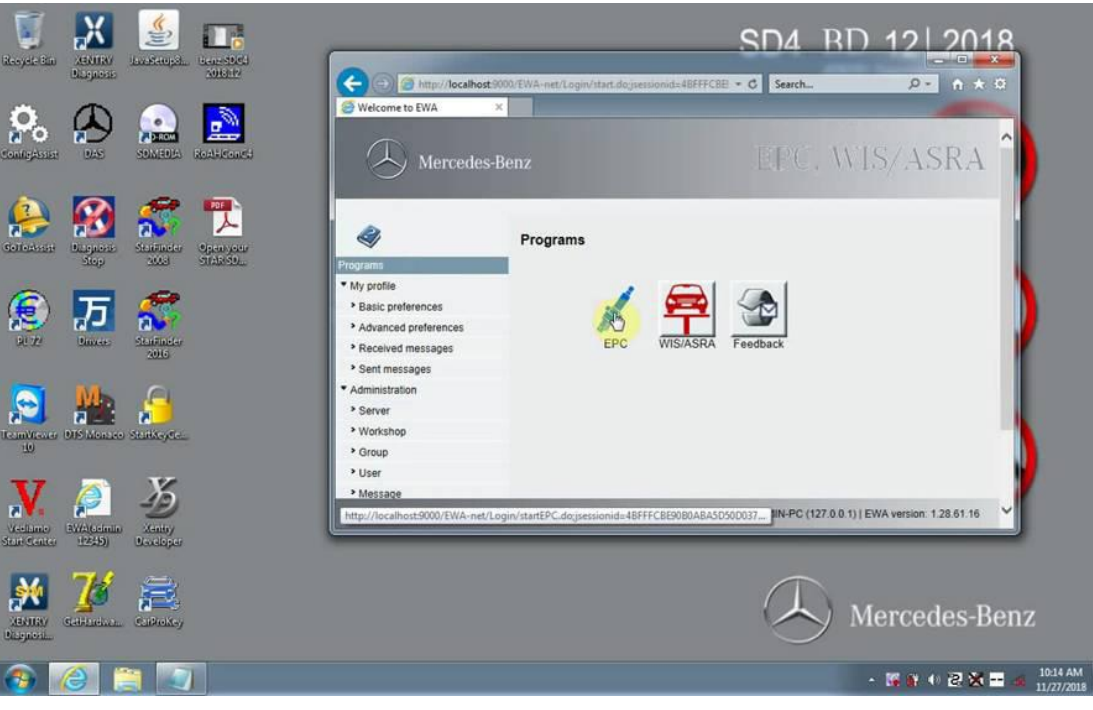

**XENTRY Diagnosis** Open"ConfigAssist"

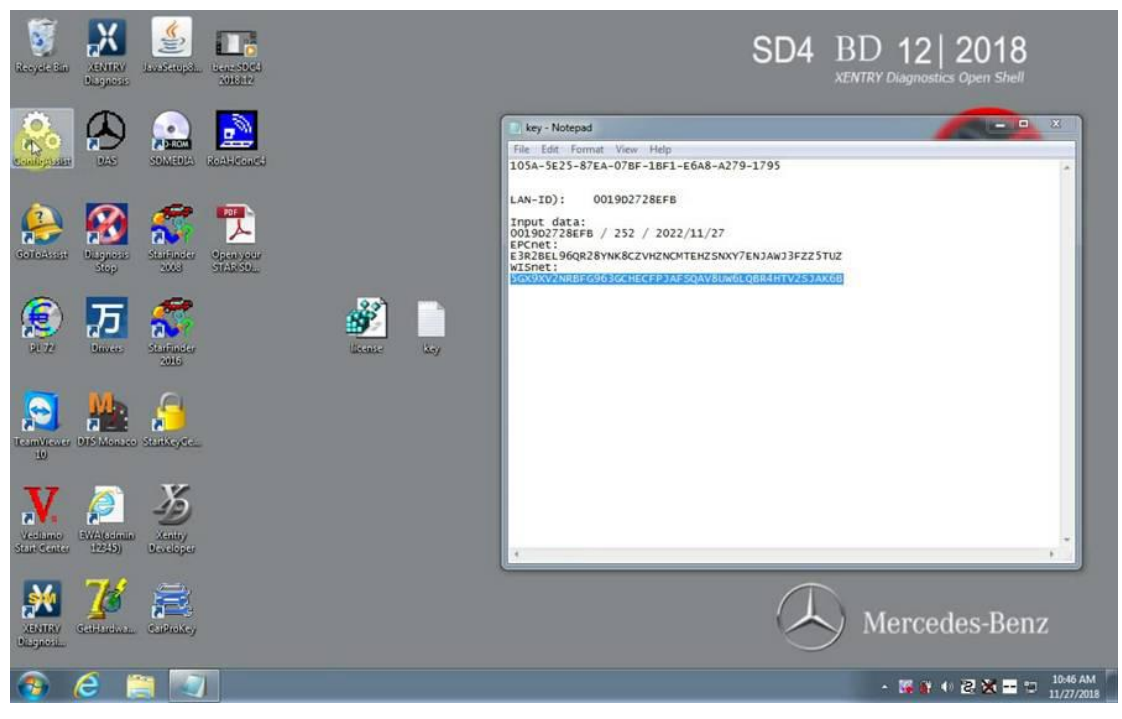

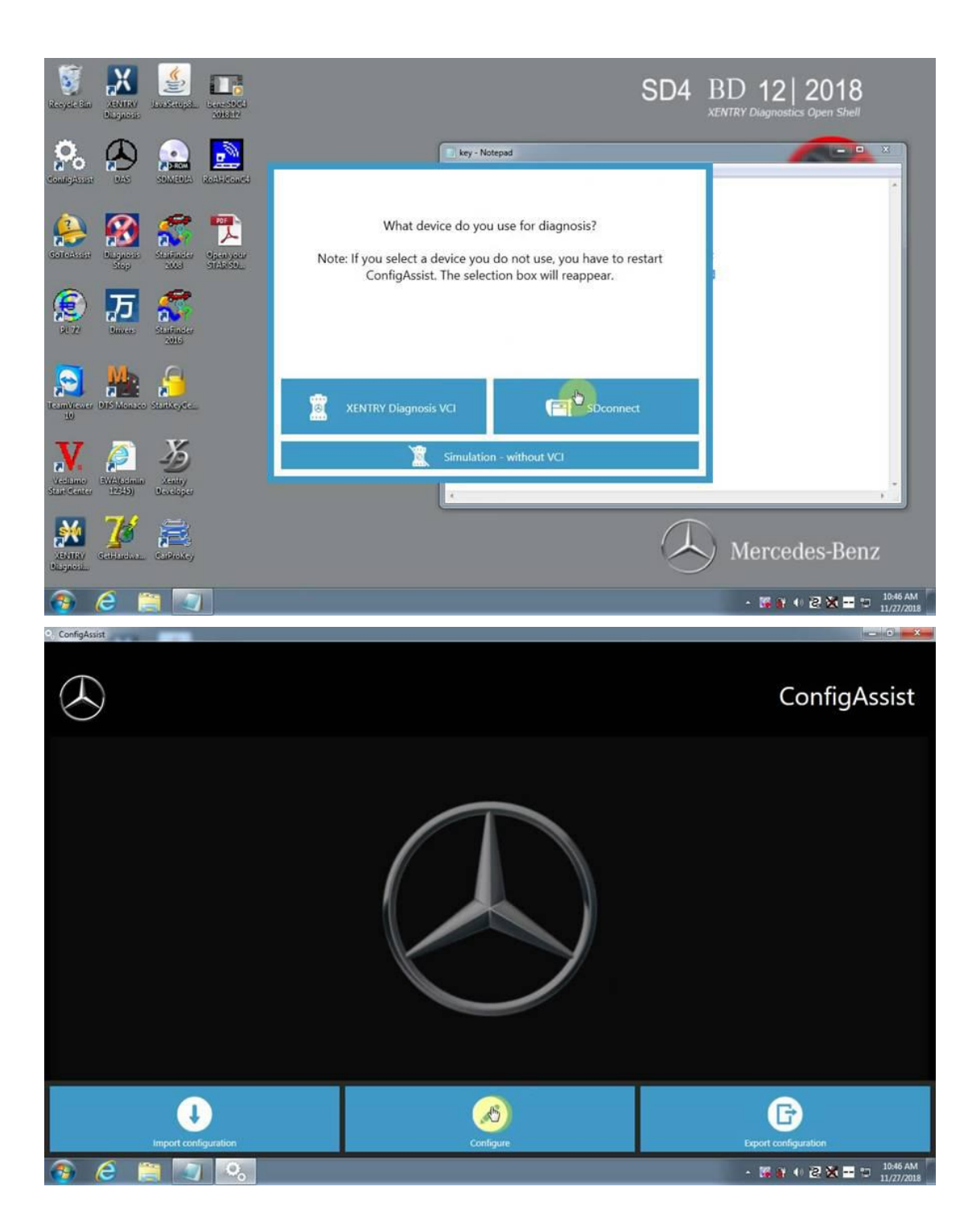

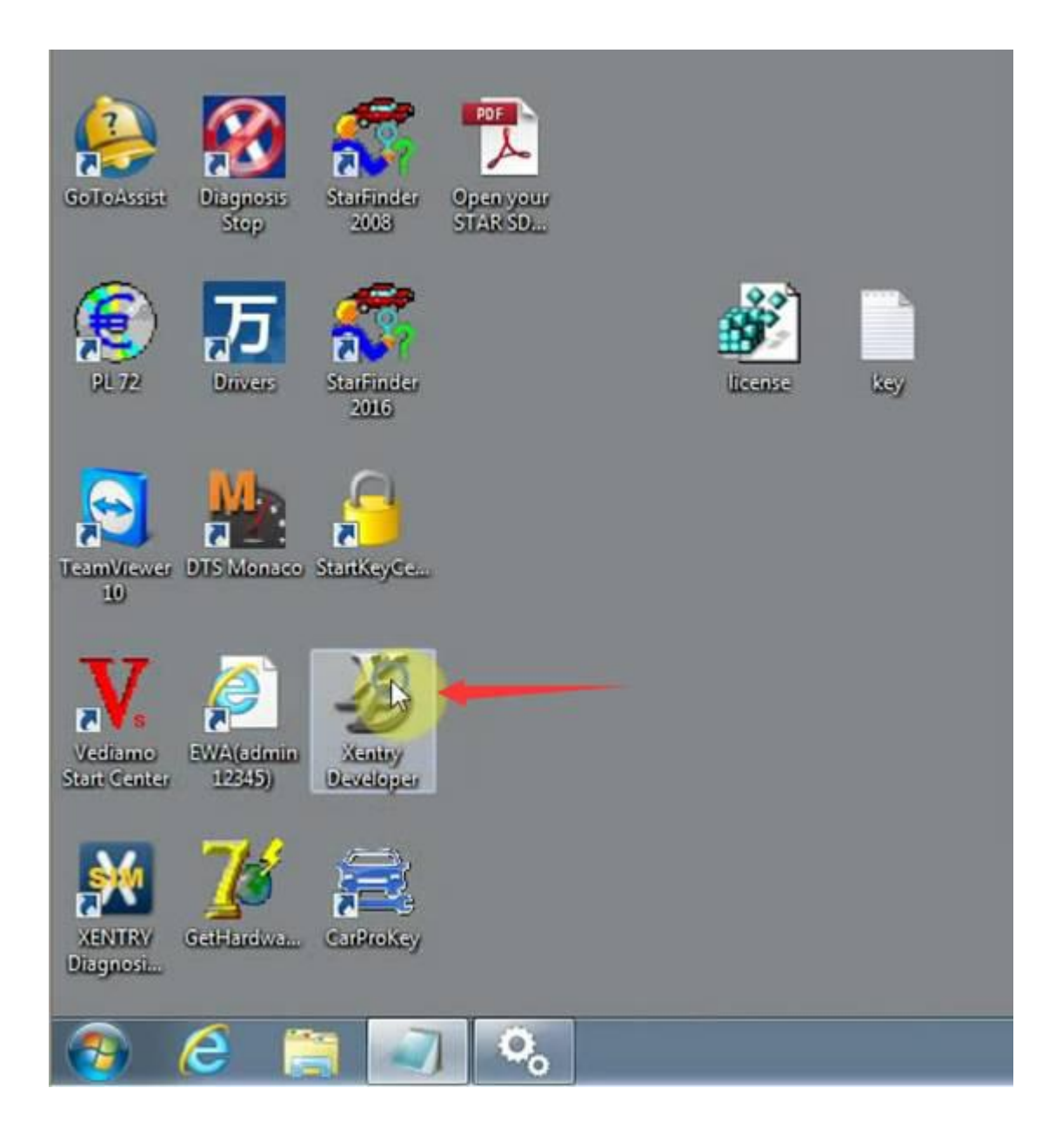

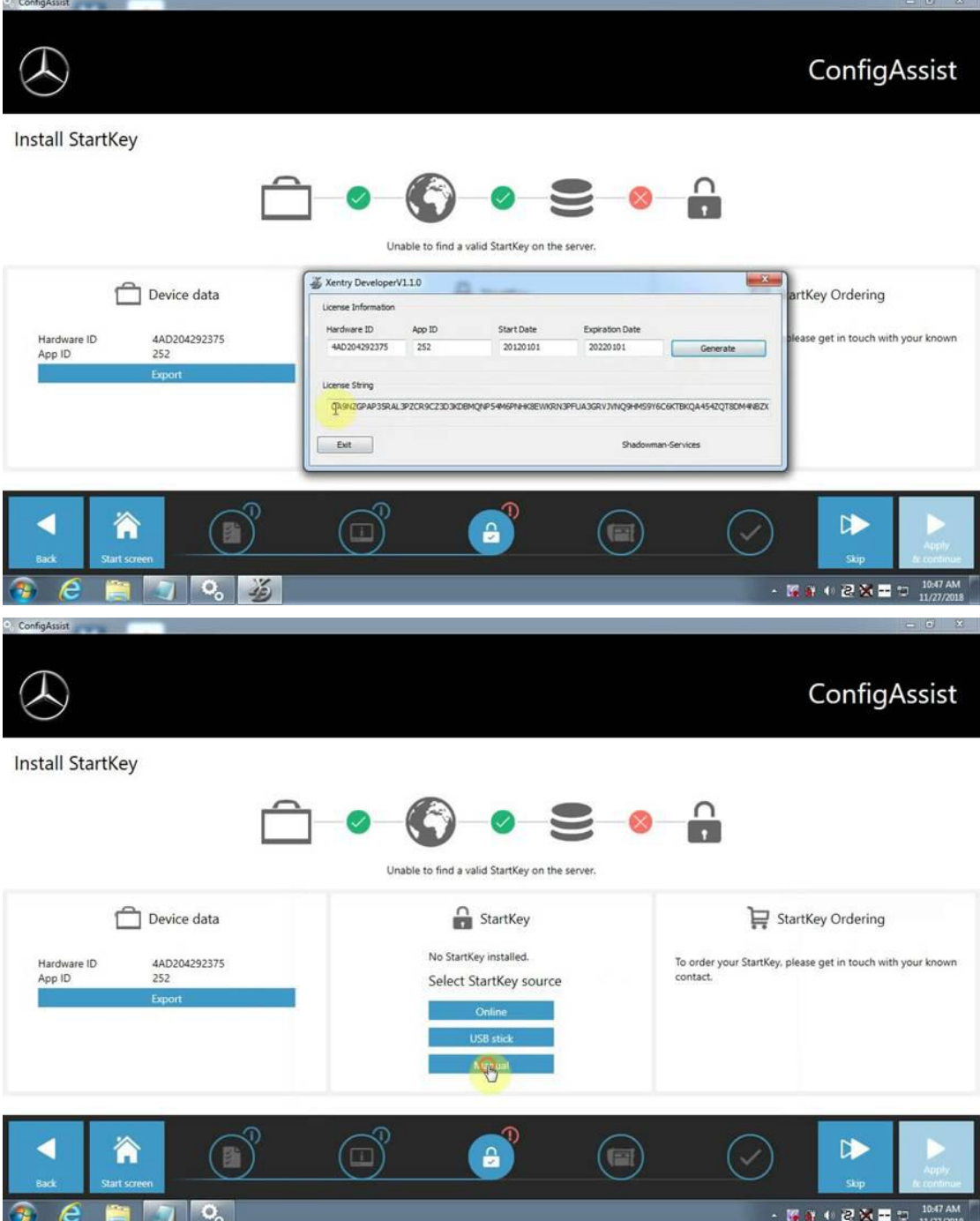

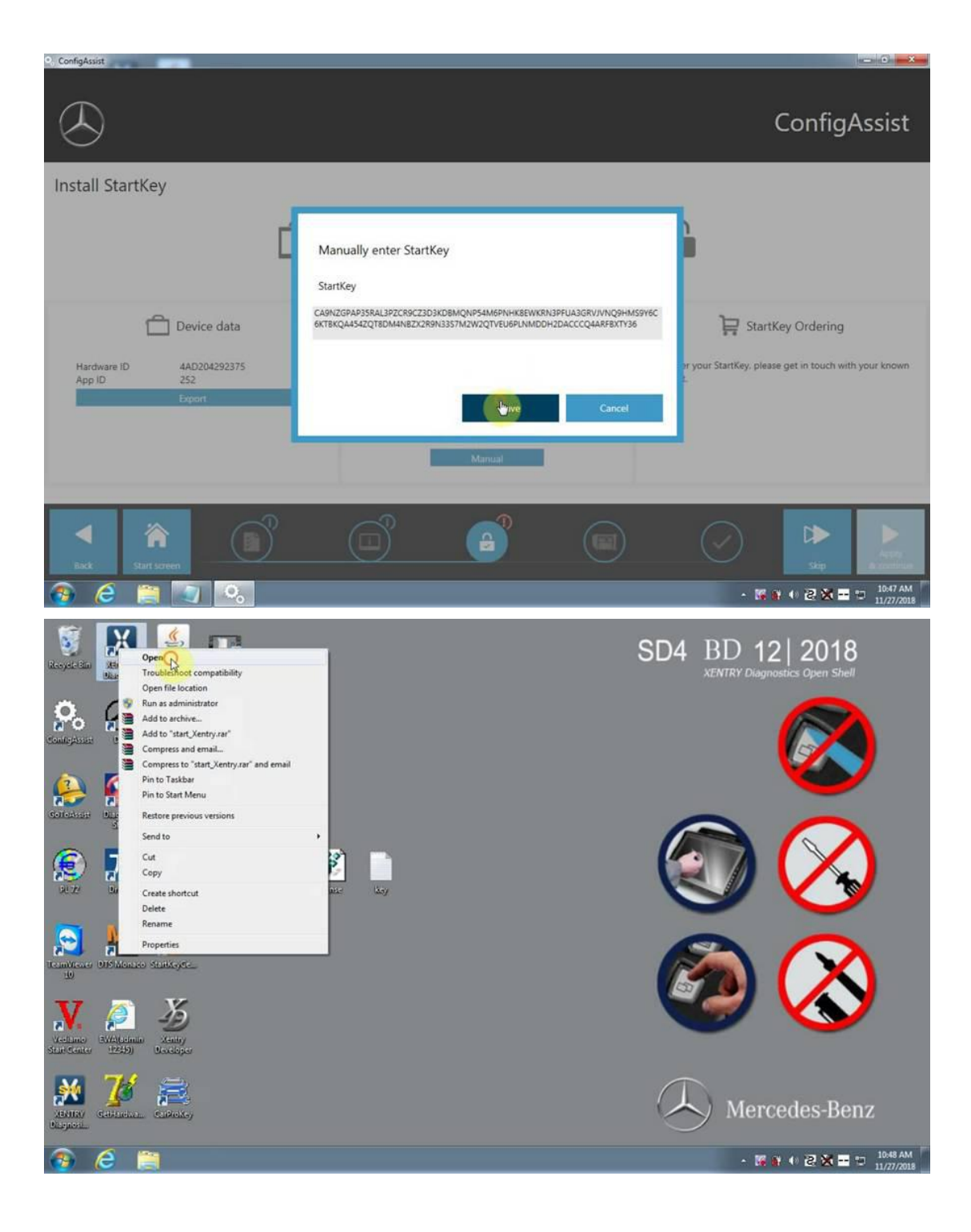

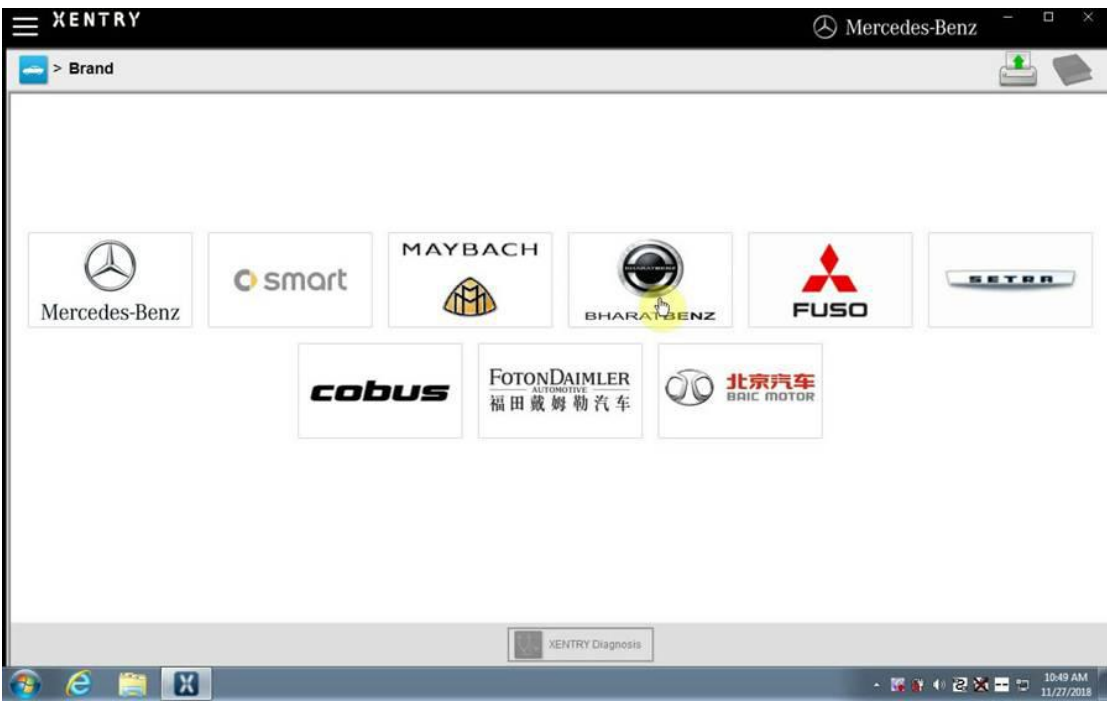

Open Computer –Local Disk C-ProgramData-LicDir copy "lic\_key\_2.dat", rename "lic\_key\_2.x4711" Set to read-only file

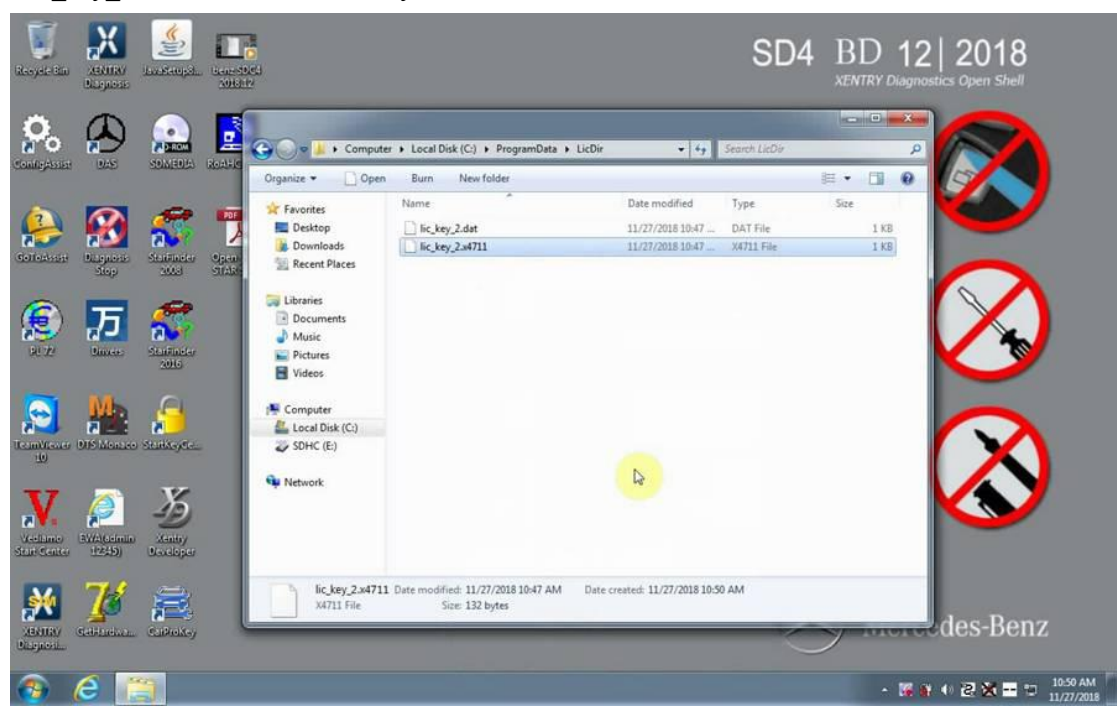